## 1.線性回歸-pizza 價格

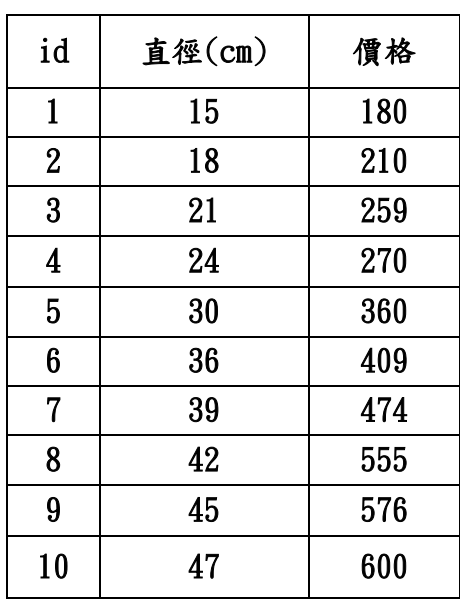

線性回歸基礎步驟主要包括:

1.導入數據集,採用列表的形式定義直徑和價格兩列數據。

- 2.調用 Scikit-learn 機器學習包中線性回歸模型。
- 3.調用 fit()函數對直徑和價格進行訓練。
- 4.調用 predice()函數對數據集進行預測。
- 5.對線性回歸算法進行評價。

6.可視化分析並繪製相關圖形,直觀的呈現算法模型的結果

求 pizza 在直徑 22cm、40 cm、50 cm 價格為何?

## 2.邏輯回歸

```
from sklearn import datasets
import numpy as np
from sklearn.model_selection import train_test_split
iris = datasets.load_iris() # 載入數據集
X = iris.data[:, [2, 3]]y = iris. target # 標籤已經轉換成 0.1.2 了
X train, X test, y train, y test = train test split(X, y,
test size=0.3, random state=0) # 抽出 30%當測試
# 特徵縮放
from sklearn.preprocessing import StandardScaler
sc = StandardScaler()
sc.fit(X_train) # 估算每個特徵的平均值和標準差
sc.mean_ # 查看特徵的平均值
sc.scale_ # 查看特徵的標準差
X_{train\_std} = sc. transform(X_{train})# 注意:這裡我們要用同樣的參數來標準化測試集,使得測試集和訓練集之間
有可比性
X test std = sc.transform(X test)
# 訓練感知機模型
from sklearn.linear model import Perceptron
# n_iter:可以理解成梯度下降中迭代的次數
# eta0:可以理解成梯度下降中的學習率
# random_state: 设置隨機種子的,為了每次迭代都有相同的訓練集順序
ppn = Perceptron(n_iter=40, eta0=0.1, random_state=0)
ppn. fit(X train std, y train)
```

```
# 分類測試集,這將返回一個測試結果的數組
y pred = ppn.predict(X test std)
```
請參考以上程式碼,求出準確度有多少?

## 3. **K Nearest Neighbor**

使用鳶尾花資料集進行 KNN 分類演算法

資料載入方法如下

from sklearn import datasets from sklearn.model\_selection import train\_test\_split from sklearn.neighbors import KNeighborsClassifier import numpy as np

iris = datasets.load\_iris()

鳶尾花資料集 [https://zh.wikipedia.org/wiki/%E5%AE%89%E5%BE%B7%E6%A3%AE%E9%B8%A2%E5](https://zh.wikipedia.org/wiki/%E5%AE%89%E5%BE%B7%E6%A3%AE%E9%B8%A2%E5%B0%BE%E8%8A%B1%E5%8D%89%E6%95%B0%E6%8D%AE%E9%9B%86) [%B0%BE%E8%8A%B1%E5%8D%89%E6%95%B0%E6%8D%AE%E9%9B%86](https://zh.wikipedia.org/wiki/%E5%AE%89%E5%BE%B7%E6%A3%AE%E9%B8%A2%E5%B0%BE%E8%8A%B1%E5%8D%89%E6%95%B0%E6%8D%AE%E9%9B%86)

1.資料切割調用 train\_test\_split(data,label,size)函數

2.KNN 調用函數為 KNeighborsClassifier()

3.fit()函數用來訓練

4.predict()函數用來預測